## MODEL

**pentru completarea formularului de înregistrare la conferinţa MIM – MMMN 2013** 

**1. Completati datele din formularul de inregistrare conform modelului atasat.** 

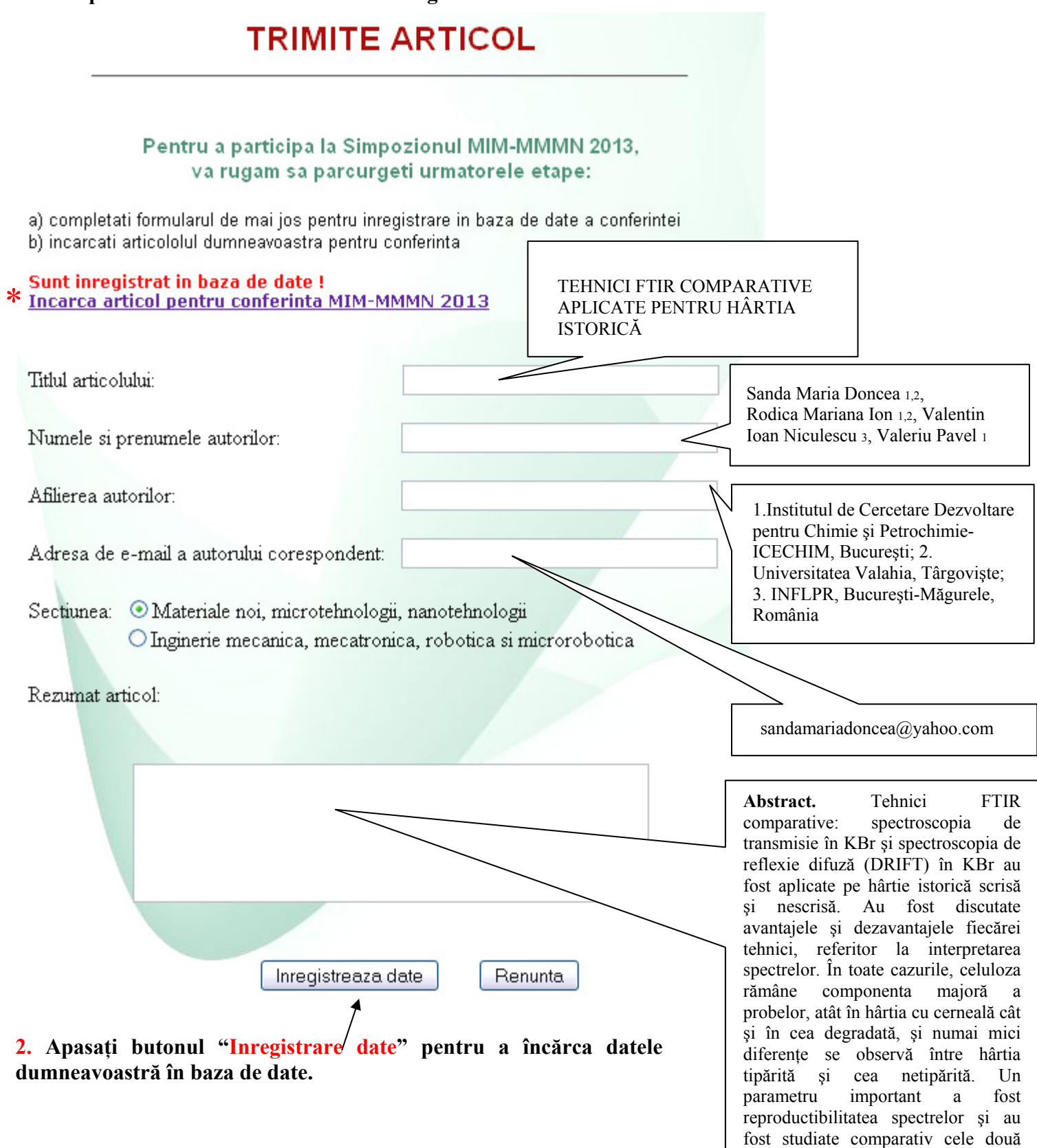

tehnici spectrale.

## **ATENŢIE - toate campurile formularului de înregistrare trebuie sa fie completate. În caz contrar, pagina web va returna o eroare, iar datele dvs. nu vor fi salvate in baza de date.**

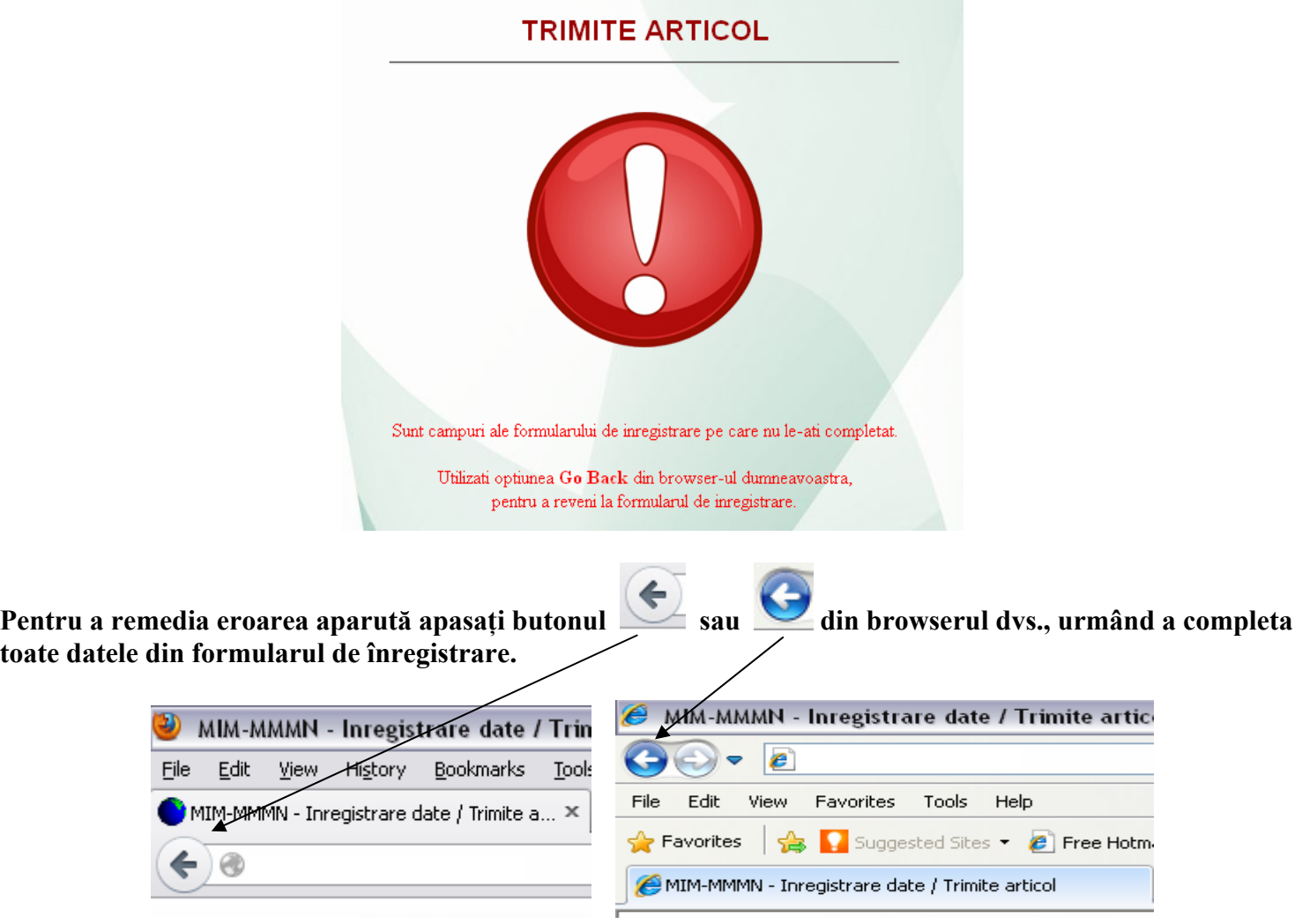

**In cazul în care sunt campuri necompletate, pagina afişată de browser va fi cea din imaginea de mai jos:** 

**În cazul în care nu a apărut o erorare de tipul celei prezentate mai sus, datele dvs. (Titlul articolului, Numele si prenumele autorilor, Afilierea autorilor, Adresa de e-mail autorului corespondent, Sectiunea si Rezumatul articolului) sunt inregistrate in baza de date a conferintei.** 

**3. In etapa a II –a (Pasul 2) va trebui sa încărcaţi un fisier în format Word (\*.doc) în baza de date a conferinţei.** 

Acestă etapă (**Pasul 2**) nu este obligatoriu a fi realizată după inregistrarea datelor din formularul iniţial.

**Dupa ce apasaţi butonul Inregistrare date pe ecranul dvs. va apărea imaginea din figura de mai jos, unde vi se va solicita încarcarea unui fisier (articolul dvs. pentru conferinţă în baza de date). Asa cum am spus mai sus acesta etapa nu este obligatorie în acest moment, oricând puteti părăsi pagina de inregistrare.** 

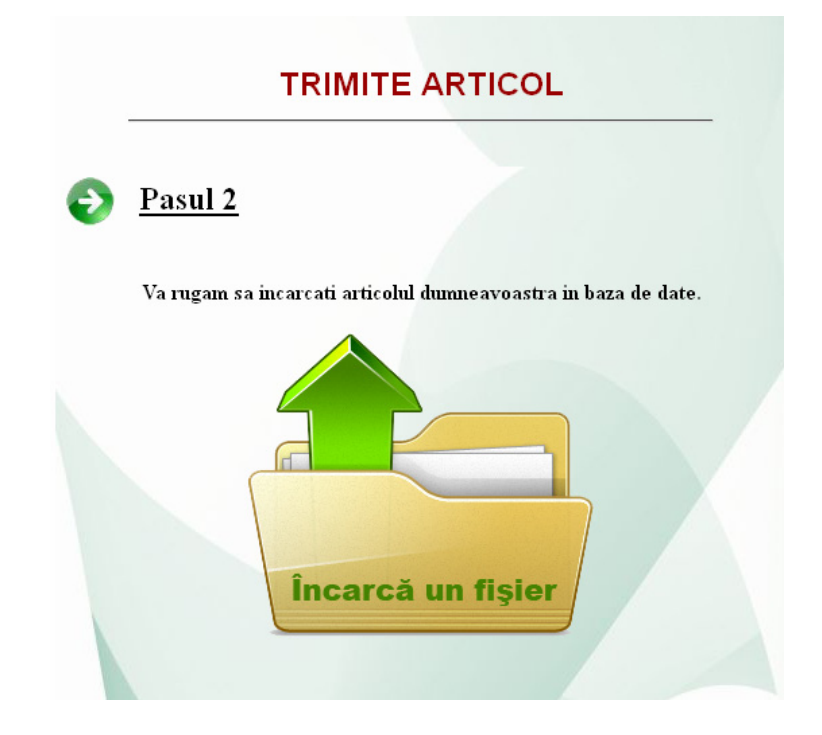

**Dupa ce aţi apăsat pe imaginea Încarcă un fisier, browser-ul dvs. va afişa imaginea de mai jos. Va rugam să respectaţi instrucţiunile din acestă pagina.** 

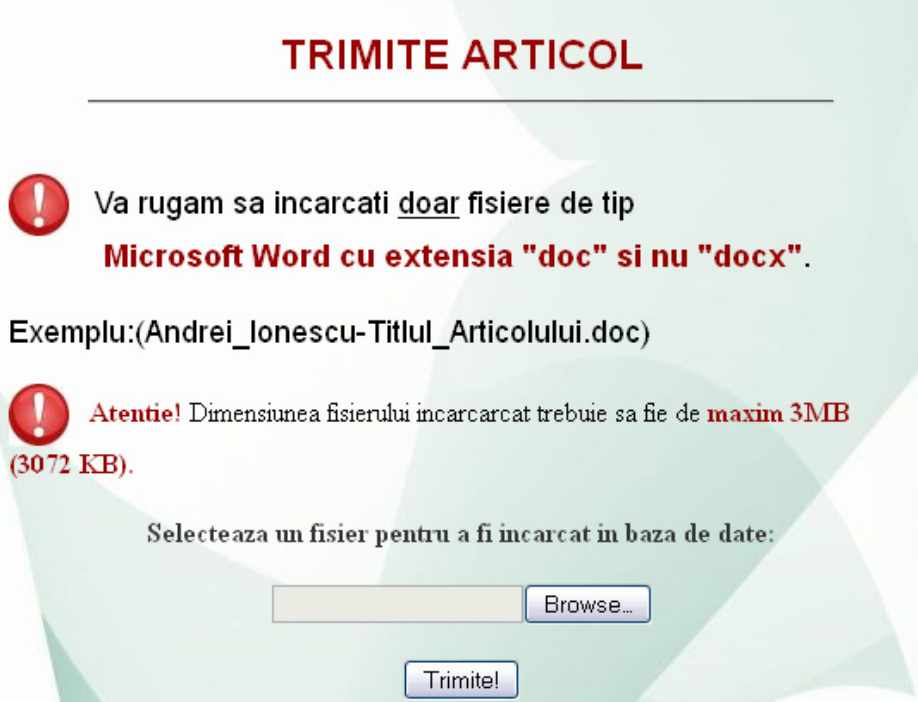

**\* In cazul în care sunteţi deja înregistraţi în baza de date, dar nu aţi încărcat un fişier (articolul dvs.) va rugam sa accesaţi link-ul "Incarca articol pentru conferinta MIM-MMMN 2013", prezent în pagina cu formularul de inregistrare pentru conferinţă.** 

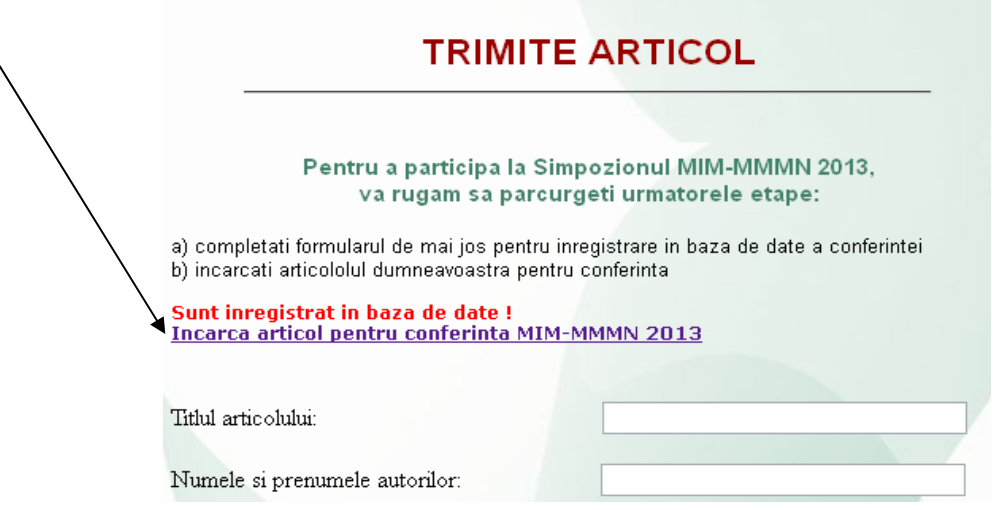

**Dupa ce aţi încarcat fisierul \*.doc pe site-ul conferintei MIM-MMMN 2013, confirmarea de inregistrare a articolului o veţi avea odată cu afisarea imaginii de mai jos în browserul dvs.** 

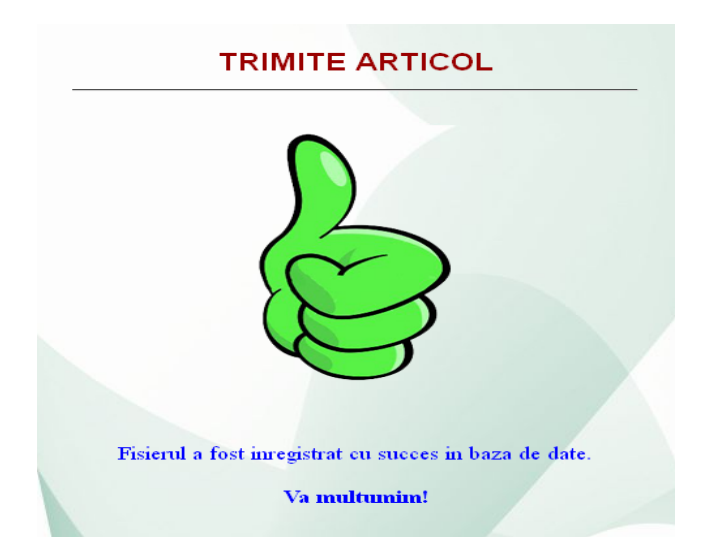

**În cazul în care apare o eroare (datorita faptului ca nu aţi selectat un fisier cu extensia "doc" sau dimensiunea fişierului este mai mare decât cea permisă) va rugam sa apelaţi la instrucţiunile prezente în pagina 2.** 

**De asemenea, un fisier odată înregistrat in baza de date nu va putea fi rescris cu acelaşi nume, de aceea vă rugăm sa redenumiţi fişierul cu articolul dvs., la sfărşitul numelului adăugându-i data curenta.** 

## **Vă mulţumim !**